## **Travail de CM2 pour le Jeudi 26 mars 2020**

**Grammaire** : *travail sur la nature des mots* (suite)

- $n^{\circ}$ 7 page 32
- $n°9$  page  $33$
- $n°12a)$  page 33

**Mesures**: *travail sur les contenances : je relis la leçon dans mon porte-vues et je recopie les* exercices suivants sur mon cdj proprement et avec soin. (N'oublie pas de faire le *tableau !)* 

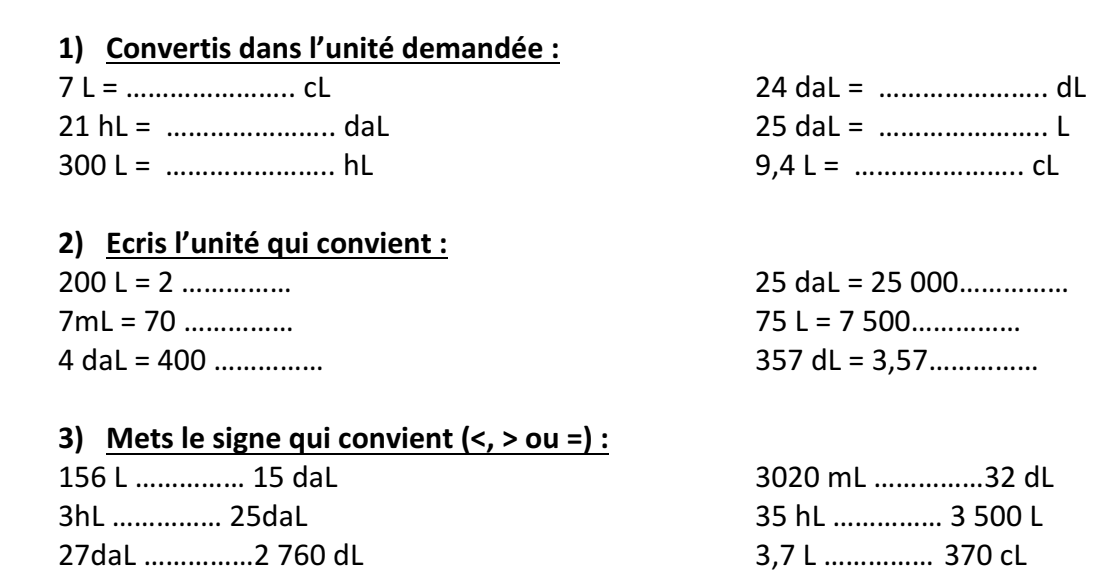

## **Calcul :** *travail sur l'addition*

- $n°2$  page  $157$
- $n°5$  page  $157$
- $n^{\circ}$ 15 page 157

## **E.M.C. :** *travail sur les élections municipales*

Je regarde la vidéo « C'est pas sorcier – Dans la peau d'un maire ». Voici le lien : https://www.youtube.com/watch?v=V-Gw06Es0eQ

Je réponds aux questions dans l'autre document en ligne (si je peux j'imprime le questionnaire, si cela n'est pas possible : ça n'est pas grave je réponds aux questions sur mon cahier de devoirs en numérotant bien mes réponses).

Astuce : je peux mettre « pause » dans la vidéo pour avoir le temps de répondre aux *questions.* 

## *Conseils du jour…*

1) Si tu as envie de faire un peu d'origami (des animaux, des fleurs, des véhicules...) va *faire un tour sur le site : http://fr.origami-club.com/easy/index.html N'hésite* pas à m'envoyer par mail des photos de tes réalisations !  $\mathcal{O}$ 

\_\_\_\_\_\_\_\_\_\_\_\_\_\_\_\_\_\_\_\_\_\_\_\_\_\_\_\_\_\_\_\_\_\_\_\_

- 2) *N'oublie pas d'aller faire un tour sur le site LearningApps des CM2, tu pourras y faire des petits exercices dans de nombreuses matières ! Je te rappelle le mode d'emploi !*
- 1. Dans un navigateur internet, je tape : www.learningapps.org
- 2. Je clique sur « Se connecter »
- 3. « Nom d'utilisateur » j'écris : SabloCM2
- 4. « Mot de passe » j'écris : SabloCM2
- 5. Je clique sur « Mes applis »
- 6. Je fais les exercices proposés dans l'ordre que je veux !